# **MENYUSUN LAPORAN KEUANGAN SEDERHANA DENGAN MICROSOFT EXCEL**

# *Ririh Dian Pratiwi*

#### *Abstract*

*Accounting is an information system that measures business activities, processes the data into a statement, and communicate the results to decision-makers who will make decisions that could affect business activity. The information generated in an accounting system called financial statement. Through Microsoft Excel, the financial statement can be simply prepared with a shorter cycle, from preparation of journal to simple financial statement. When recording of each transaction for a certain period has been done, then the next step is preparing financial statement. The main financial statement for an individual firm is balance sheet, income statement and statement of owners equity. This article only examines the preparation of income statement and balance sheet. Arranging the balance sheet and income statement by using a Microsoft Excel worksheet.*

*Keyword: Accounting, Financial Statement, Microsoft Excel*

#### **1. PENDAHULUAN**

Akuntansi merupakan suatu sistem informasi yang mengukur aktivitas bisnis, memroses data menjadi laporan, dan mengomunikasikan hasilnya kepada pengambil keputusan yang akan membuat keputusan yang dapat mempengaruhi aktivitas bisnis. Informasi yang dihasilkan dalam suatu sistem akuntansi berupa laporan keuangan.

Melalui Microsoft Excel, laporan keuangan dapat disusun secara sederhana dengan siklus yang lebih pendek yaitu dari penyusunan jurnal menjadi laporan keuangan sederhana. Apabila pencatatan setiap transaksi selama satu periode tertentu telah dilakukan, maka langkah selanjutnya adalah menyusun laporan keuangan. laporan keuangan utama untuk sebuah perusahaan perseorangan adalah Nerara (*balance sheet*), Laporan Laba-Rugi (*income statement*) dan laporan perubahan modal (*statement of owners equity*).

## **2. TELAAH PUSTAKA**

# **2.1 Pengertian Akuntansi dan Laporan Keuangan**

Akuntansi merupakan suatu sistem informasi, yang mengukur aktivitas bisnis, memroses data menjadi laporan, dan mengomunikasikan hasilnya kepada pengambil keputusan yang akan membuat keputusan yang dapat mempengaruhi aktivitas bisnis (Horngren, dkk, 2011). Akuntansi juga merupakan bahasa bisnis. Apabila seseorang semakin baik dalam memahami dan menguasai bahasa tersebut, maka akan baik pula pengelolaan keuangan dalam bisnis tersebut. Proses akuntansi dalam kegiatan usaha yang terjadi dalam suatu instansi ataupun individu dimulai dari adanya pencatatan transaksi yang disertai bukti transaksi, kemudian data tersebut diolah menjadi suatu informasi dengan adanya sistem yang telah dibuat. Menurut Horngern, dkk (2011), proses akuntansi berakhir dengan pembuatan keputusan. Informasi yang dihasilkan dari proses itulah yang dapat digunakan dalam suatu pengambilan keputusan.

Informasi yang dihasilkan dalam suatu sistem akuntansi berupa laporan keuangan. Menurut Standar Akuntansi Keuangan, Pernyataan No.1 (2009), laporan keuangan terdiri dari : neraca, laporan laba rugi, laporan perubahan ekuitas dan laporan arus kas, dan catatan atas laporan keuangan. Untuk menyusun laporan tersebut dibutuhkan suatu siklus akuntansi yang harus dilakukan, yaitu sebagai berikut:

- 1. Analisi transaksi
- 2. Penyusunan jurnal umum
- 3. Posting ke dalam buku besar
- 4. Penyusunan neraca saldo sebelum disesuaikan
- 5. Pembuatan ayat-ayat penyesuaian
- 6. Penyusunan neraca salso setelah disesuaikan
- 7. Penyusunan kertas kerja (penyusunan Laporan Keuangan)

# **2.2 Akuntansi dengan Microsoft Excel**

Microsoft Excel (MS-Excel) adalah suatu program aplikasi lembar kerja elektronik yang canggih dan mudah dioperasikan. Microsoft excel juga sangat populer digunakan oleh masyarakat saat ini.

Microsoft Excel sangat membantu dalam hal menghitung, memproyeksikan, menganalisa, dan dapat juga membantu mempresentasikan data dalam bentuk *chart* maupun berbagai macam tabel. Microsoft excel juga mudah diintegrasikan dengan program Microsoft office lainnya, bahkan program yang memiliki fungsi berbeda. Microsoft Excel juga memiliki kemampuan untuk berhubungan dengan internet (www.id.wikipedia.org)

Melihat fungsi Microsoft Excel yang dapat membantu dalam hal menghitung sampai pada kemampuannya dalam mempresentasikan data dalam bentuk informasi, maka hal ini dapat membantu juga dalam sistem akuntansi. Bahkan melaui Microsoft Excel, laporan keuangan dapat disusun secara sederhana dengan siklus yang lebih pendek yaitu dari penyusunan jurnal menjadi laporan keuangan sederhana.

## **3. PEMBAHASAN**

### **3.1 Pembuatan Daftar Akun**

Menurut Soemarso (2002) akun adalah formulir khusus yang digunakan untuk mencatat dan menggolongkan transaksi-transaksi sejenis. Kumpulan akun yang saling berhubungan dan merupakan satu kesatuan disebut buku besar. Bentuk akun sederhana terdiri dari tiga bagian yaitu Nama akun, Tempat untuk mencatat penambahan, dan Tempat untuk mencatat pengurangan.

Sebagai contoh untuk membuat daftar akun dalam lembar kerja pada Microsoft Excel adalah sebagai berikut :

- 1. Membuat tabel yang memuat daftar akun pada sheet-1 (di Microsoft Excel) yang memuat informasi minimal mengenai Nama akun, Tempat untuk mencatan penambahan, dan Tempat untuk mencatat pengurangan. Dapat juga ditambahkan informasi mengenai Nomor akun dan kolom keterangan.
- 2. Memberikan judul nomor akun, nama akun dan saldo awal akun (saldo laporan keuangan neraca periode sebelumnya)
- 3. Melengkapi kolom KET (Keterangan) untuk setiap kelompok akun sebagai berikut (Syarifuddin,2012):
	- Akun dalam kelompok Aktiva : D (Debet)
	- Akun dalam kelompok Hutang : K (Kredit)
	- Akun dalam kelompok Ekuitas : K (Kredit)
	- Akun dalam kelompok Harga Pokok : D (Debet)
	- Akun dalam kelompok Pendapatan : K (Kredit)
	- Akun dalam kelompok Biaya : D (Debet)

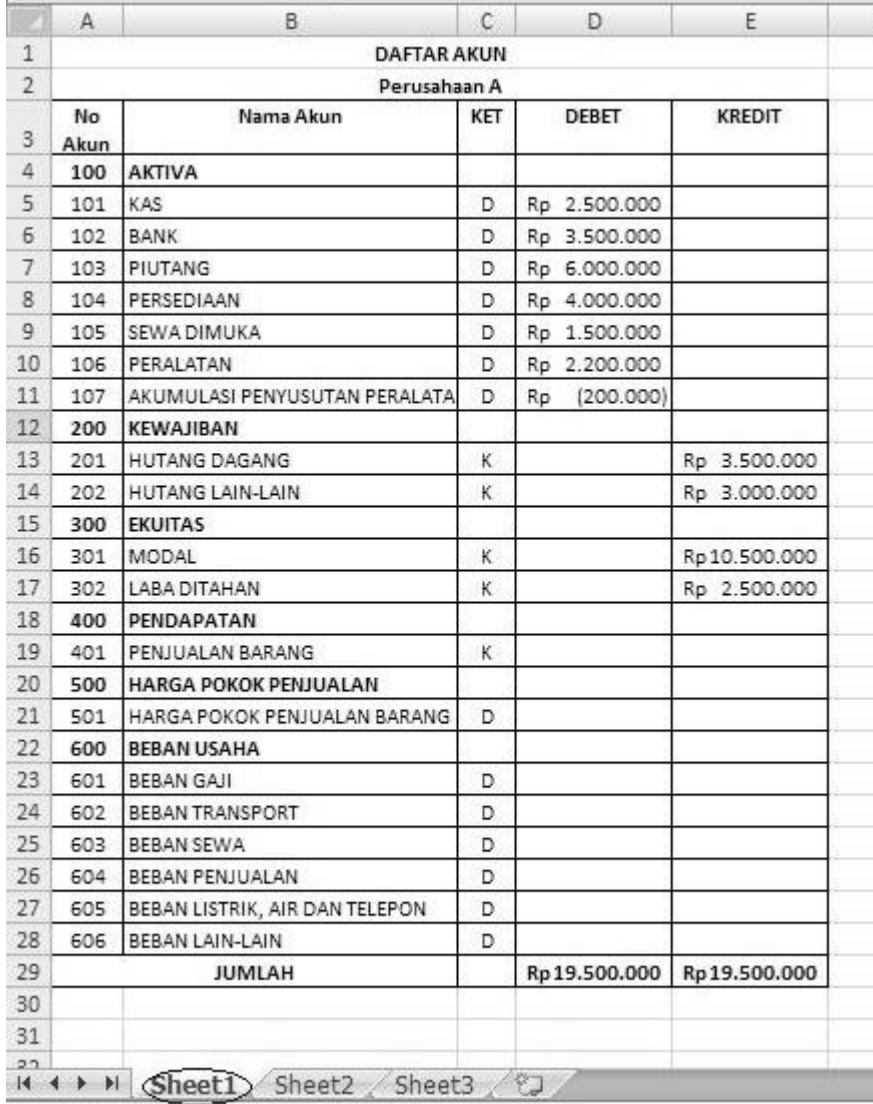

# **3.2 Pencatatan Transaksi Usaha**

Proses penyusunan laporan keuangan pada dasarnya sangat mudah dilakukan. Pada tahap pertama yaitu pencatatan transaksi usaha, hanya diperlukan format pencatatan transaksi secara sederhana. Dalam siklus akuntansi, pencatatan transaksi usaha adalah kegiatan mencatat setiap transaksi yang berhubungan dengan kegiatan usaha, dimana pencatatannya berupa jurnal umum. Secara umum, transaksi yang diperlukan untuk dicatat adalah transaksi mengenai penerimaan dan pengeluaran kas, pembelian dan penjualan secara tunai dan kredit, piutang, dan utang (Setyawan, 2011). Tahap pencatatan setiap transaksi yang terjadi pada suatu kegiatan usaha sangatlah penting sebagai bahan untuk menyusun laporan keuangan.

Proses pencatatan setiap transaksi akan mempengaruhi pencatatan lainnya, maka apabila dicermati, angka yang terdapat pada laporan keuangan terpengaruh dari adanya transaksi yang dicatat pada jurnal. Sebagai contoh dalam tulisan ini, akan ditampilkan jurnal transaksi yang terjadi pada PT. A :

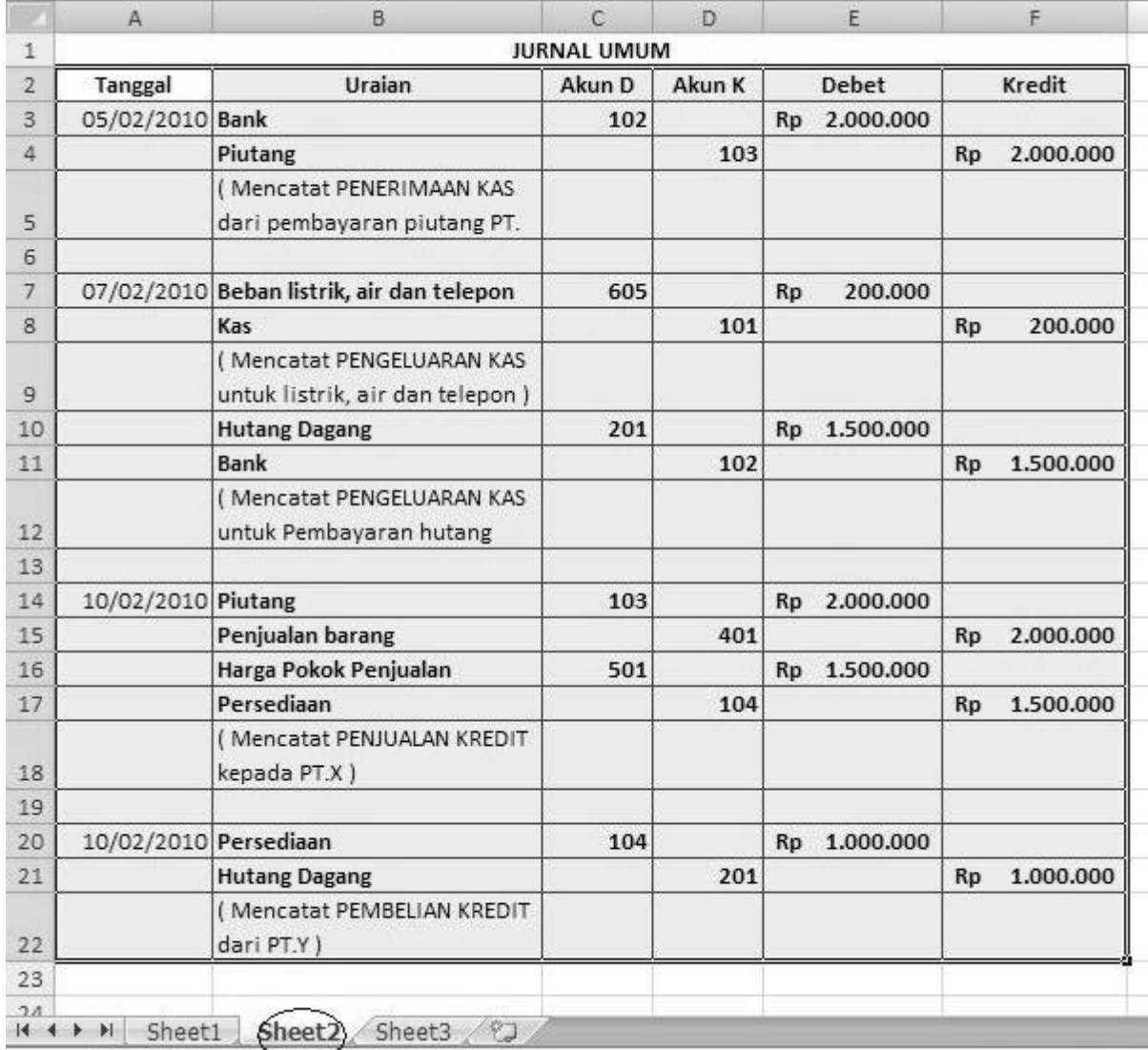

## **3.3 Menyusun Laporan Keuangan Sederhana**

Apabila pencatatan setiap transaksi selama satu periode tertentu telah dilakukan (seperti pada contoh di atas), maka langkah selanjutnya adalah menyusun laporan keuangan. Menurut Soemarso (2002) laporan keuangan utama untuk sebuah perusahaan perseorangan adalah Nerara (*balance sheet*), Laporan Laba-Rugi (*income statement*) dan laporan perubahan modal (*statement of owners equity*). Namun dalam artikel ini hanya dicontohkan penyusunan laporan Laba Rugi dan Neraca. Laporan keuangan dapat dibuat secara mingguan, bulanan, triwulanan atau tahunan. Namun, biasanya perusahaan akan membuat laporan keuangan minimal secara bulanan. Adapun langkah dalam menyusun neraca dan laporan laba rugi dengan menggunakan lembar kerja excel adalah sebagai berikut:

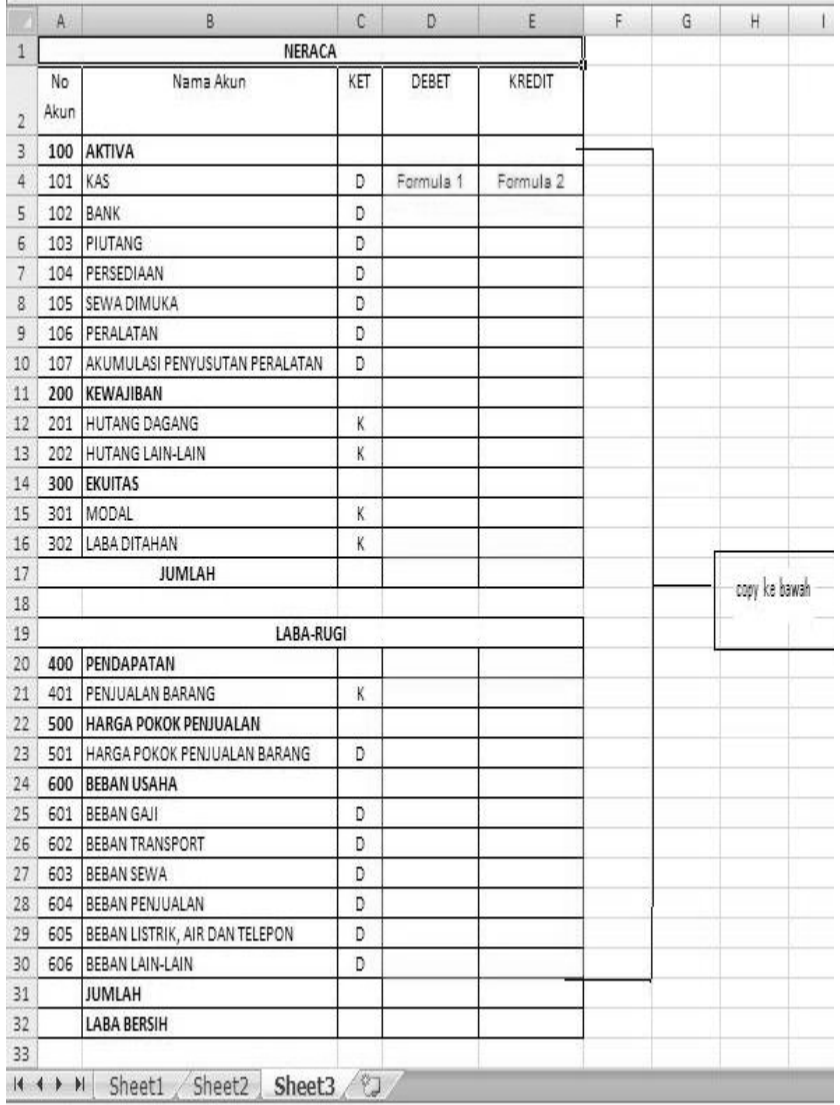

Adapun rumus yang harus dituliskan pada cell Formula 1 dan Formula 2 adalah masing-masing sebagai berikut :

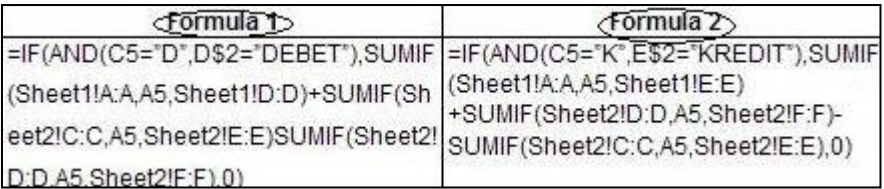

Dengan menuliskan rumus tersebut di atas, maka akan didapatkan laporan neraca dan labarugi sebagai berikut :

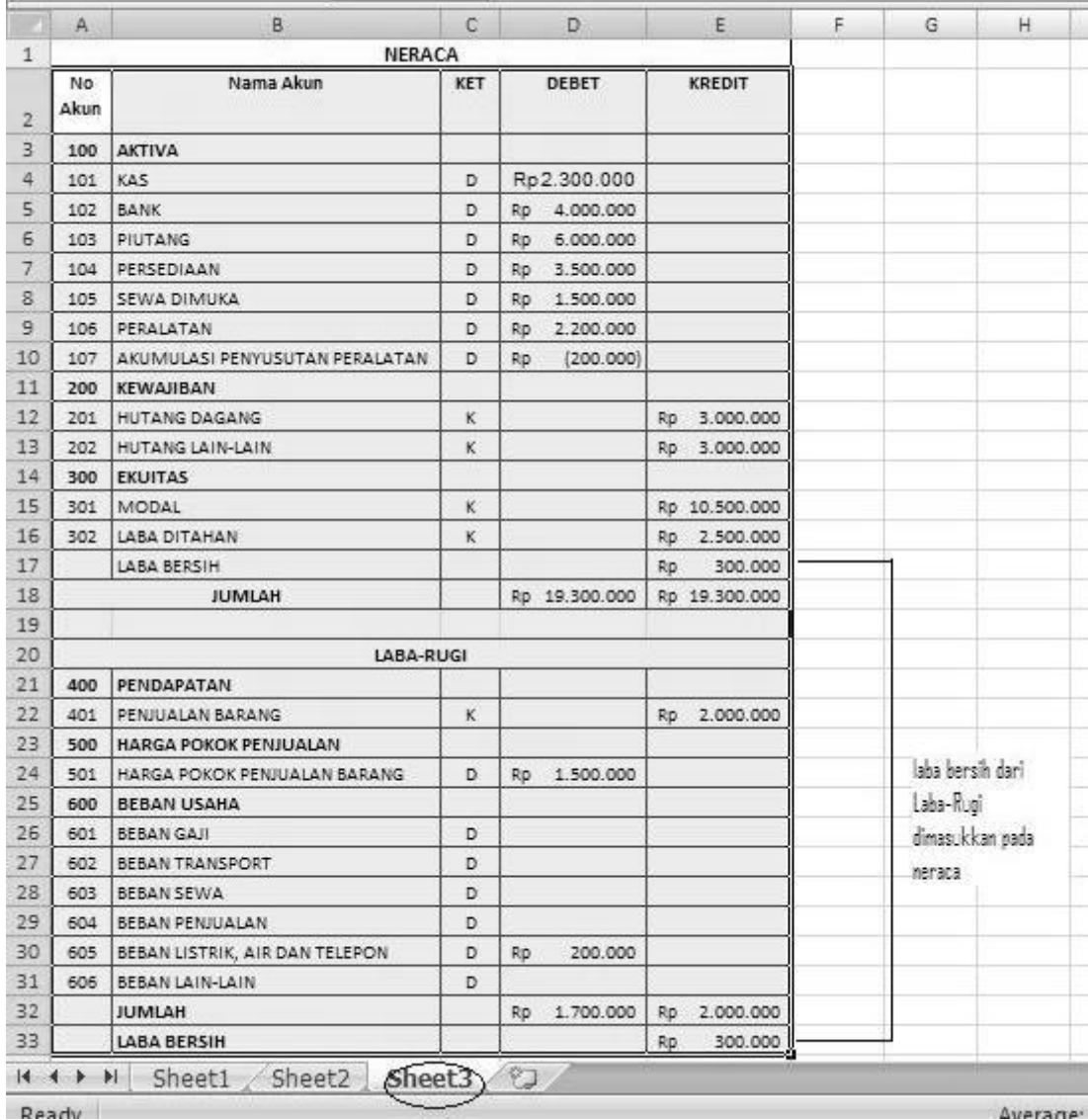

#### **4. PENUTUP**

Dalam pelaksanaan bisnis berskala kecil,sedang, maupun besar, laporan keuangan sangat memegang peranan sebagai sumber informasi dan alat bantu bagi pemilik usaha dalam mengambil suatu keputusan, khususnya dalam memperoleh gambaran kondisi kinerja keuangan perusahaan baik dalam keadaan untung ataupun rugi. Melalui catatan yang baik dan dilakukan secara konsisten serta periodik akan sangat membantu mengingatkan pemilik usaha mengenai semua transaksi yang telah dilakukan perusahaan selama periode tertentu. Catatan mengenai transaksi tersebut yang merupakan sumber utama pembuatan laporan keuangan.

Melalui penataan dan pembuatan laporan keuangan yang baik dan benar, diharapkan kelak para pemilik usaha sederhana tidak akan mengalami kesulitan lagi ketika akan megajukan kredit kepada pihak kreditur. Untuk itu, penyusunan laporan keuangan perlu dilakukan secara berkesinambungan. Dalam ha ini, lembar kerja elektronik Microsoft Excel sangat membantu dalam penyusunan laporan keuangan. Tentunya dengan format pencatatan sederhana seperti yang telah dijelaskan dalam tulisan ini dapat membantu pembaca dalam menyusun laporan keuangan secara sederhana.

Selain memberikan gambaran sederhana mengenai penyusunan laporan keuangan, tulisan ini juga memiliki beberapa keterbatasan, diantaranya :

- 1. Hanya memberikan gambaran mengenai penyusunan neraca dan laba-rugi. Sedangkan laporan lain, seperti perubahan ekuitas dan arus kas tidak dibahas.
- 2. Menyusun laporan keuangan dengan siklus akuntansi yang sangat pendek, yaitu dari jurnal menuju laporan keuangang. Sedangkan proses posting pada buku besar tidak disampaikan.
- 3. Laporan keuangan yang disusun adalah contoh laporan keuangan yang paling sederhana.

# **REFERENSI**

Horngren, Charles T, dkk. "Akuntansi Keuangan *International Financial Reporting Standards-IFRS*". Edisi Kedelapan. Jilid I. Penerbit :Erlangga. 2011.

Ikatan Akuntan Indonesia. Standar Akuntansi Keuangan Per 2009. Penerbit: Salemba Empat, 2009.

Microsoft Excel. [www.id.wikipedia.org](http://www.id.wikipedia.org/)

Setyawan, Purnomo. 2011. Menumbuhkan Kebiasaan Menyusun Laporan Keuangan Pada Usaha Kecil dan Menengah. Universitas Negeri Jakarta.

Soemarso. "Akuntansi Suatu Pengantar. Edisi Lima. Buku I. Penerbit : Salemba Empat. 2002. Syarifuddin. Tips Mudah dan Cepat Membuat Laporan Keuangan dengan Excel. [www.xclmedia.net](http://www.xclmedia.net/)